# **Donations Documentation**

*Release 0.1.1*

**Top Free Games**

February 07, 2017

#### Contents

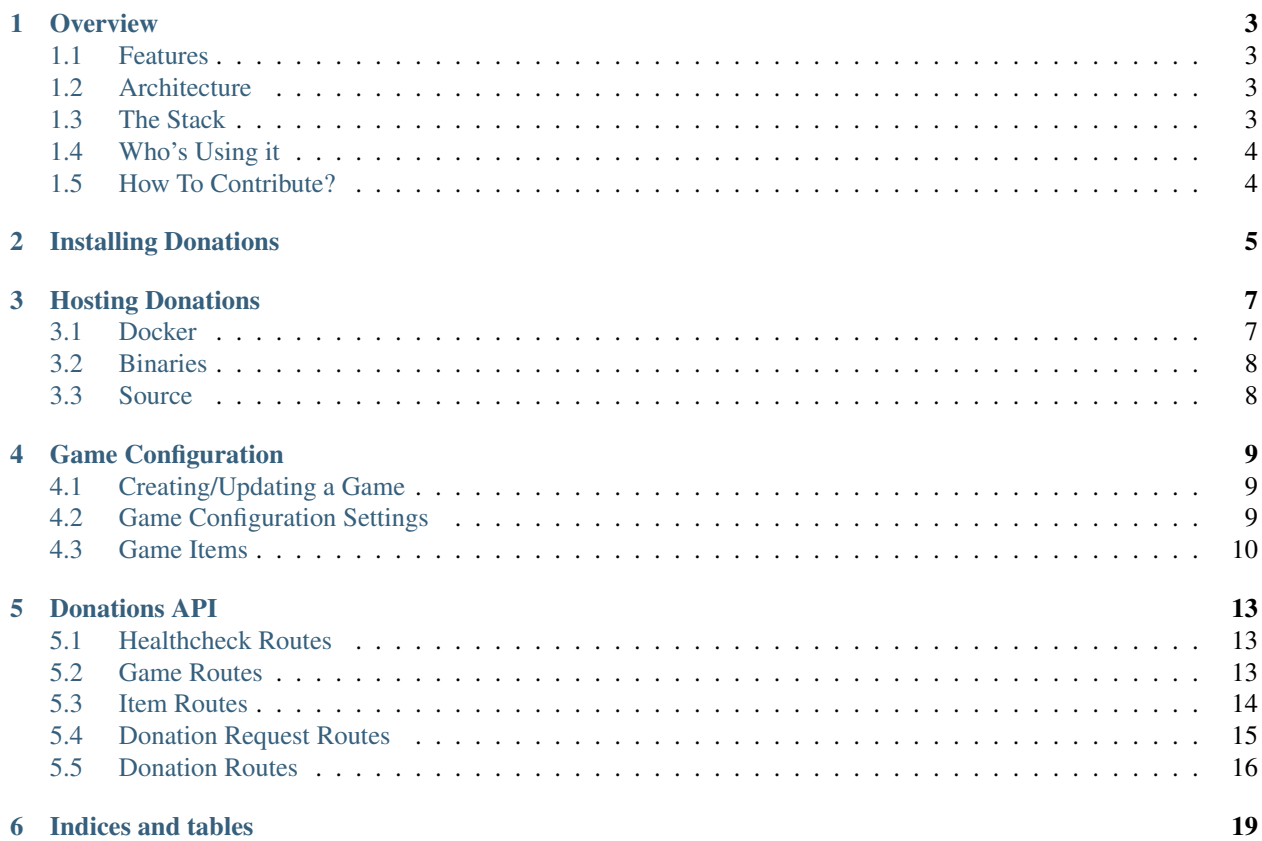

Contents:

## **Overview**

<span id="page-6-0"></span>What is Donations? Donations is an HTTP "resty" API for managing donations of items in games.

Donations allows your app to focus on the interaction required to donating items and keeping players engaged, instead of the backend required for actually doing it.

## <span id="page-6-1"></span>**1.1 Features**

- Multi-tenant Donations already works for as many games as you need, just keep adding new games;
- Item Donation Management Donate items to other players and request items from them in return;
- New Relic Support Natively support new relic with segments in each API route for easy detection of bottlenecks;
- Easy to deploy Donations comes with containers already exported to docker hub for every single of our successful builds. Just pick your choice!

## <span id="page-6-2"></span>**1.2 Architecture**

Donations is based on the premise that you have a backend server for your game. That means we do not employ any means of authentication.

There's no validation if the actions you are performing are valid as well. We have TONS of validation around the operations themselves being valid.

What we don't have are validations that test whether the source of the request can perform the request (remember the authentication bit?).

## <span id="page-6-3"></span>**1.3 The Stack**

For the devs out there, our code is in Go, but more specifically:

- Web Framework [Echo](https://github.com/labstack/echo) based on the insanely fast [FastHTTP;](https://github.com/valyala/fasthttp)
- Database MongoDB;
- Locks Redis.

# <span id="page-7-0"></span>**1.4 Who's Using it**

Well, right now, only us at TFG Co, are using it, but it would be great to get a community around the project. Hope to hear from you guys soon!

# <span id="page-7-1"></span>**1.5 How To Contribute?**

Just the usual: Fork, Hack, Pull Request. Rinse and Repeat. Also don't forget to include tests and docs (we are very fond of both).

**CHAPTER 2**

**Installing Donations**

<span id="page-8-0"></span>TBW.

## **Hosting Donations**

<span id="page-10-0"></span>There are three ways to host Donations: docker, binaries or from source.

## <span id="page-10-1"></span>**3.1 Docker**

Running Donations with docker is rather simple. Our docker container image comes bundled with the API binary. All you need to do is load balance all the containers and you're good to go. The API runs at port 8080 in the docker image.

Donations uses MongoDB to store clans information. The container takes environment variables to specify this connection:

- DONATIONS MONGO HOST MongoDB host to connect to;
- DONATIONS\_MONGO\_PORT MongoDB port to connect to;
- DONATIONS\_MONGO\_DB Database name of the MongoDB Server to connect to.

Donations uses Redis for global locks. The container takes environment variables to specify this connection:

- DONATIONS\_REDIS\_URL Redis URL to connect to;
- DONATIONS\_REDIS\_MAXIDLE Max Idle connection to Redis;
- DONATIONS\_REDIS\_IDLETIMEOUTSECONDS Number of seconds to consider a connection idle.

Other than that, there are a couple more configurations you can pass using environment variables:

- DONATIONS\_NEWRELIC\_KEY If you have a [New Relic](https://newrelic.com/) account, you can use this variable to specify your API Key to populate data with New Relic API;
- DONATIONS\_NEWRELIC\_APPNAME If you have a [New Relic](https://newrelic.com/) account, you can use this variable to specify the name of the application to use in your New Relic dashboard;
- DONATIONS SENTRY URL If you have a [sentry server](https://docs.getsentry.com/hosted/) you can use this variable to specify your project's URL to send errors to.

If you want to expose Donations outside your internal network it's advised to use Basic Authentication. You can specify basic authentication parameters with the following environment variables:

- DONATIONS\_BASICAUTH\_USERNAME If you specify this key, Donations will be configured to use basic auth with this user;
- DONATIONS\_BASICAUTH\_PASSWORD If you specify BASICAUTH\_USERNAME, Donations will be configured to use basic auth with this password.

#### **3.1.1 Example command for running with Docker**

```
$ docker pull tfgco/donations
$ docker run -t --rm -e "DONATIONS_MONGO_HOST=<mongoDB host>" -e "DONATIONS_MONGO_PQRT=<mongoDB p
```
# <span id="page-11-0"></span>**3.2 Binaries**

Whenever we publish a new version of Donations, we'll always supply binaries for both Linux and Darwin, on i386 and x86\_64 architectures. If you'd rather run your own servers instead of containers, just use the binaries that match your platform and architecture.

The API server is the donations binary. It takes a configuration yaml file that specifies the connection to MongoDB and some additional parameters. You can learn more about it at [default.yaml.](https://github.com/topfreegames/donations/blob/master/config/default.yaml)

## <span id="page-11-1"></span>**3.3 Source**

Left as an exercise to the reader.

## **Game Configuration**

<span id="page-12-0"></span>Being a multi-tenant server, Donations allows for many different configurations per tenant. Each tenant is a different game and is identified by it's game ID.

Before any operation can be performed, you must create a game in Donations. The good news here is that updating games are idempotent operations. You can keep executing it any time your game changes. That's ideal to be executed in a deploy script, for instance.

## <span id="page-12-1"></span>**4.1 Creating/Updating a Game**

The Update operation of the Game is idempotent (you can run it as many times as you want with the same result). If your game does not exist yet, it will create it, otherwise just updated it with the new configurations.

To Create/Update your game, just do a PUT request to http://my-donations-server/games/my-game-public-id, where my-game-public-id is the ID you'll be using for all your game's operations in the future. The payload for the request is a JSON object in the body and should be as follows:

```
{
 "name": [string],
 "donationCooldownHours": [int],
 "donationRequestCooldownHours": [int]
}
```
If the operation is successful, you'll receive a JSON object with the game details.

## <span id="page-12-2"></span>**4.2 Game Configuration Settings**

As can be seen from the previous section, there are some configurations you can do per game. These will be thoroughly explained in this section.

#### **4.2.1 name**

The name of your game. This is used mainly for easier reasoning of what this game is when debugging.

Type: string Sample Value: My Sample Game

#### **4.2.2 donationCooldownHours**

Number of hours that must ellapse before a player can donate again. This is used in conjunction with the max donation weight passed in with the donation.

Type: Integer Sample Value: 24

#### **4.2.3 donationRequestCooldownHours**

Number of hours a player must wait before requesting donations again.

```
Type: Int Sample Value: 8
```
## <span id="page-13-0"></span>**4.3 Game Items**

In order to use donations, the items that can be donated must be previously created for that specific game.

As with the game, creating/updating items can be done idempotently, thus allowing for easier maintenance of a game's donatable items.

## **4.3.1 Creating/Updating an Item**

The Update operation of the Item is idempotent (you can run it as many times as you want with the same result). If your item does not exist yet, it will create it, otherwise just updated it with the new configurations.

To Create/Update your item, just do a PUT request to http://my-donations-server/games/my-game-public-id/item: where my-game-public-id is the ID of the game you registered in the previous step and my-item-key is the item key you'll be using in your game's donation requests and donations in the future. The payload for the request is a JSON object in the body and should be as follows:

```
{
 "metadata": [JSON],
 "weightPerDonation": [int],
 "limitOfItemsPerPlayerDonation": [int],
 "limitOfItemsInEachDonationRequest": [int]
}
```
If the operation is successful, you'll receive a JSON object with the item details.

## **4.3.2 Item Configuration Settings**

As can be seen from the previous section, there are some configurations you can do per item. These will be thoroughly explained in this section.

#### **4.3.3 metadata**

This sections allow you to store metadata for this item.

Donations treats this as a black box and won't use it for any operations. It will be returned whenever the item is returned, though.

```
Type: JSON Sample Value: { "cost": 100, "currency": "gold" }
```
## **4.3.4 weightPerDonation**

Donations keep track of the weight that has been donated by player in case you want to limit the max weight donated per player per time.

This configuration allows you to set different weights per donation per item (epic donations weigh more than rare and so on).

Type: int Sample Value: 3

## **4.3.5 limitOfItemsPerPlayerDonation**

The limit of items that can be donated by a single player for this item in a single donation request.

Type: int Sample Value: 3

#### **4.3.6 limitOfItemsInEachDonationRequest**

The amount of this item that can be donated in a single donation request.

Type: int Sample Value: 8

# **Donations API**

# <span id="page-16-1"></span><span id="page-16-0"></span>**5.1 Healthcheck Routes**

## **5.1.1 Healthcheck**

#### GET /healthcheck

Validates that the app is still up, including the database connection.

- Success Response
	- Code: 200
	- Content:

```
"WORKING"
```
• Error Response

It will return an error if it failed to connect to the database.

- Code: 500
- Content:

"Error connecting to database: <error-details>"

# <span id="page-16-2"></span>**5.2 Game Routes**

## **5.2.1 Update Game**

PUT /games/:gameID

Updates the game with that has publicID gameID.

• Payload

{

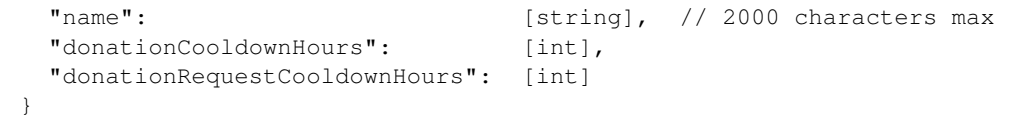

- Success Response
	- Code: 200
	- Content:

```
{
 "name": [string], // 2000 characters max
 "donationCooldownHours": [int],
 "donationRequestCooldownHours": [int]
}
```
• Error Response

It will return an error if an invalid payload is sent or if there are missing parameters.

- Code: 400
- Content:

```
{
  "success": false,
  "reason": [string]
}
```
– Code: 500

– Content:

```
{
  "success": false,
  "reason": [string]
}
```
## <span id="page-17-0"></span>**5.3 Item Routes**

#### **5.3.1 Update Item**

PUT /games/:gameID/items/:itemKey

Updates the item with key itemKey in the game with public ID gameID.

• Payload

```
{
 "metadata": [JSON],
 "weightPerDonation": [int],
 "limitOfItemsPerPlayerDonation": [int],
 "limitOfItemsInEachDonationRequest": [int]
}
```
- Success Response
	- Code: 200
	- Content:

{

```
"metadata": [JSON],
"weightPerDonation": [int],
"limitOfItemsPerPlayerDonation": [int],
```

```
"limitOfItemsInEachDonationRequest": [int]
```
• Error Response

}

It will return an error if an invalid payload is sent or if there are missing parameters.

- Code: 400
- Content:

```
{
  "success": false,
  "reason": [string]
}
```
- Code: 500
- Content:

```
{
  "success": false,
  "reason": [string]
}
```
## <span id="page-18-0"></span>**5.4 Donation Request Routes**

#### **5.4.1 Create Donation Request**

POST /games/:gameID/donation-requests

Creates a new donation request for the item specified in the payload.

```
• Payload
```

```
{
 "item": [string],
 "player": [string],
 "clan": [string],
}
```
- item is the key for the item to create the donation request for;
- player is the player id that will receive the donations;
- clan is the team/clan/group the player belongs to. This is useful for grouping donations. Leave this empty if player does not belong to a team/clan/group.
- Success Response
	- Code: 200
	- Content: Serialized donation request.
- Error Response

It will return an error if an invalid payload is sent or if there are missing parameters.

- Code: 400
- Content:

```
{
  "success": false,
  "reason": [string]
}
```
– Code: 500

– Content:

```
{
  "success": false,
  "reason": [string]
}
```
# <span id="page-19-0"></span>**5.5 Donation Routes**

#### **5.5.1 Donate to a Donation Request**

POST /games/:gameID/donation-requests/:donationRequestID

Donates items to a donation request with public ID donationRequestID in the game gameID.

• Payload

{

```
"player": [string],
 "amount": [string],
 "maxWeightPerPlayer": [string]
}
```
- player is the player id that will receive the donations;
- amount is the quantity of the item being donated by this player;
- maxWeightPerPlayer is the maximum weight this player can donate per time period.
- Success Response
	- Code: 200
	- Content:

```
{
  "success": true
}
```
• Error Response

It will return an error if an invalid payload is sent or if there are missing parameters.

- Code: 400
- Content:

```
{
  "success": false,
  "reason": [string]
}
```
– Code: 500

#### – Content:

```
{
 "success": false,
  "reason": [string]
}
```
**CHAPTER 6**

**Indices and tables**

- <span id="page-22-0"></span>• genindex
- modindex
- search